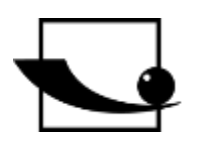

# **Sauter GmbH**

**Ziegelei 1 D-72336 Balingen Email: info@kern-sohn.com**

**Tel. : +49-[0]7433- 9933-0 Fax: +49-[0]7433-9933-149 Internet: www.sauter.eu**

# **Istruzioni per l'uso Durometro mobile Leeb**

# **SAUTER HK-D/HK-DB**

Versione 2.0 04/2020 IT

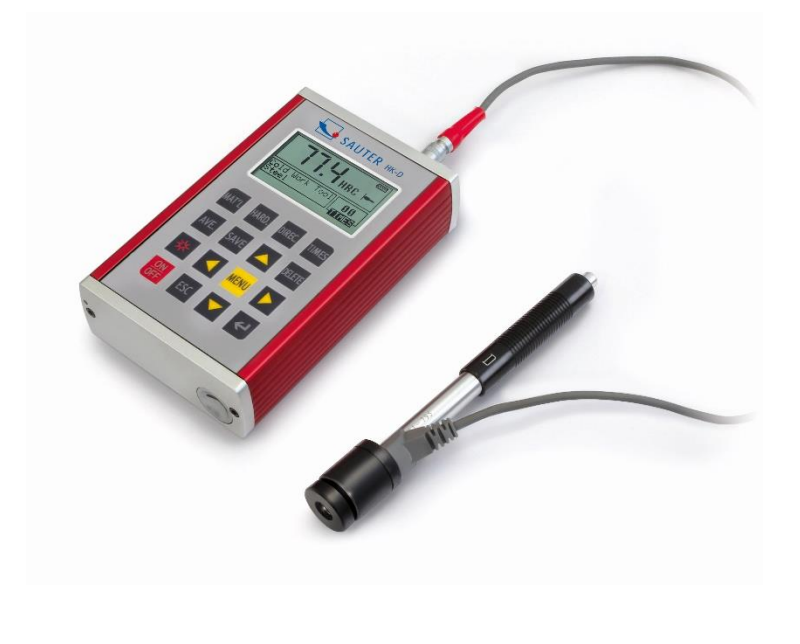

**Industrial** 

MISURAZIONE PROFESSIONALE

HK-D\_HK-DB-BA-it-2020

# $\overline{\mathsf{I}}$

# **SAUTER HK-D/HK-DB**

V. 2.0 04/2020

**Istruzioni per l'uso Durometro mobile Leeb**

Grazie per aver acquistato il durometro digitale Leeb di SAUTER. Speriamo che sarete molto soddisfatti dell'alta qualità del durometro e della sua ampia funzionalità. Non esitate a contattarci se avete domande, richieste o suggerimenti.

Tabella dei contenuti:

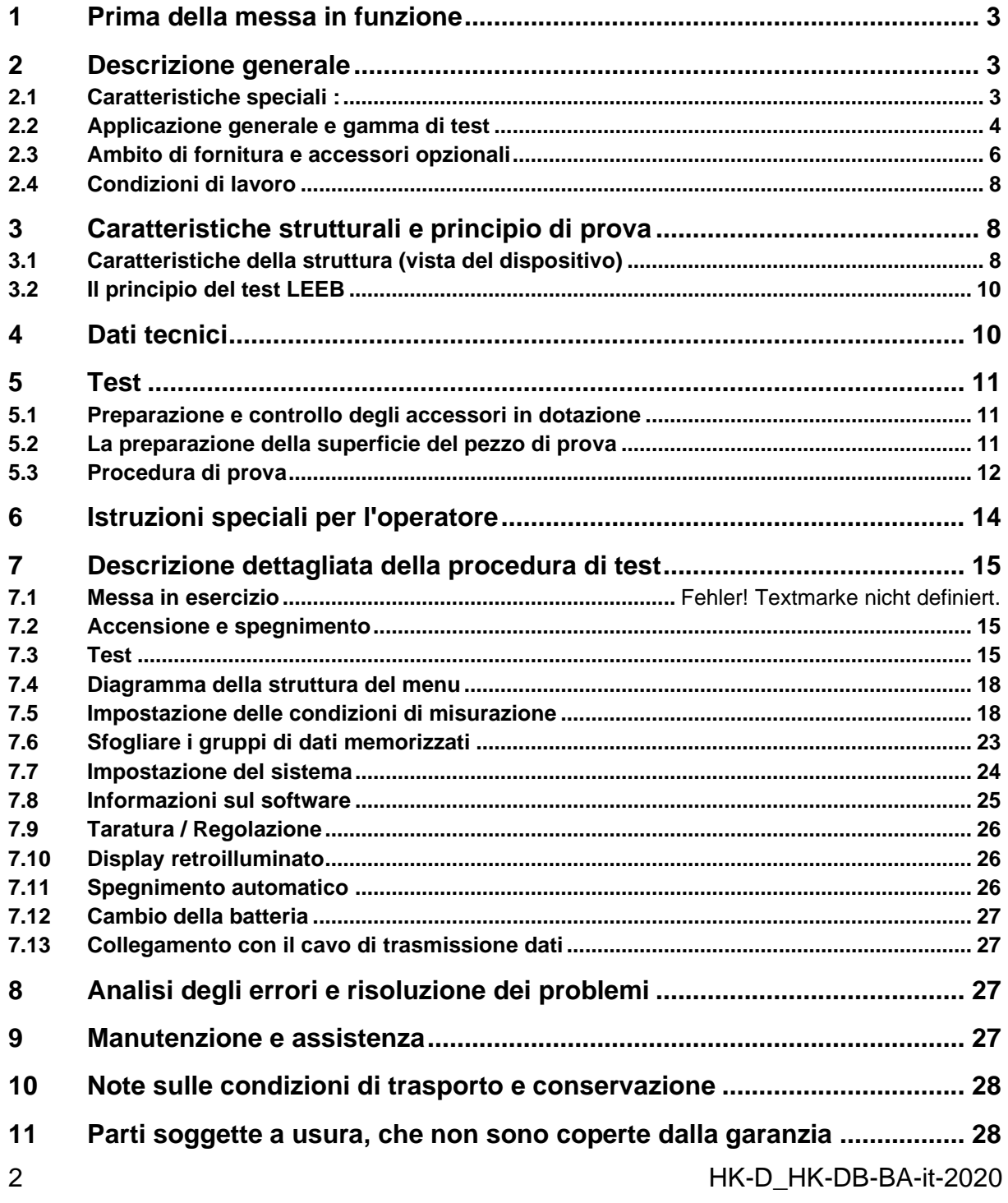

# **1 Prima della messa in funzione**

Prima di mettere in funzione l'apparecchio, controllare la consegna per individuare eventuali danni di trasporto dell' imballaggio, alla cassa di plastica e all'apparecchio stesso. In questo caso, SAUTER deve essere contattato immediatamente.

#### *Precauzioni*

Non immergere l'intero dispositivo in acqua o esporlo alla pioggia, può causare danni imprevedibili, la batteria o il display possono essere distrutti.

Se il dispositivo non viene utilizzato per un lungo periodo di tempo, deve essere conservato in un luogo asciutto e fresco, preferibilmente nella confezione originale. La temperatura ambiente dovrebbe essere compresa tra -30°C e +80°C e l'umidità relativa (RH) tra il 5% e il 95%.

# **2 Descrizione generale**

#### **2.1 Caratteristiche speciali :**

- Grande schermo (128 x 64 LCD), che visualizza tutte le funzioni e i parametri.

- Visualizzazione diretta e conversione nelle scale di durezza HRA, HRB, HRC, HV, HB, HS.

- Il menu appare in inglese, il tester di durezza è facile e conveniente da usare.

- Interfaccia USB inclusa, molteplici opzioni di comunicazione sono possibili per soddisfare le esigenze specifiche del cliente di una vasta gamma di utenti.

- Sette sensori di rimbalzo sono disponibili per applicazioni speciali. Questi non hanno bisogno di essere ricalibrati dopo la sostituzione, il sistema ha un riconoscimento automatico del tipo di sensori di rimbalzo.

- Grande capacità di memoria; può memorizzare più di 600 gruppi di misurazione (numero di rimbalzi: 32~1) nella memoria di misurazione non volatile interna.

- Il limite superiore e inferiore possono essere preimpostati. L'allarme automatico si verifica quando il risultato della misurazione supera il limite preimpostato.

- Il display retroilluminato rende il lavoro confortevole anche in ambienti poco illuminati.

- Ha una funzione di calibrazione del software dei risultati dei test

- Il materiale "acciaio fuso" è stato aggiunto; i valori HB possono essere letti direttamente quando il sensore a rimbalzo D/DC è in uso per misurare un campione di materiale "acciaio fuso".

- L'alimentazione è fornita da 2 batterie AA.

Il tempo di lavoro continuo è fino a 200 ore, con l'illuminazione del display spenta.

- Il software per il PC può essere installato secondo le esigenze dell'utente. Questa funzione diventerà sempre più importante in vista delle sempre maggiori esigenze di controllo e gestione della qualità.

# **2.2 Applicazione generale e gamma di test**

#### **Applicazione generale**

- Per parti di macchine assemblate e parti installate in modo permanente
- Misurazione nelle rientranze dei pezzi stampati
- Oggetti di lavoro pesanti
- Analisi dei guasti di caldaie a pressione, generatori di vapore e altre attrezzature
- In un'area di prova stretta e di difficile accesso, dove viene installato l'oggetto di lavoro
- Cuscinetti di guida e altre parti
- Identificazione materiale del tipo di metallo

Test veloci su larga scala e posizioni di misurazione multiple per oggetti pesanti

# 2.2.2 Area di test

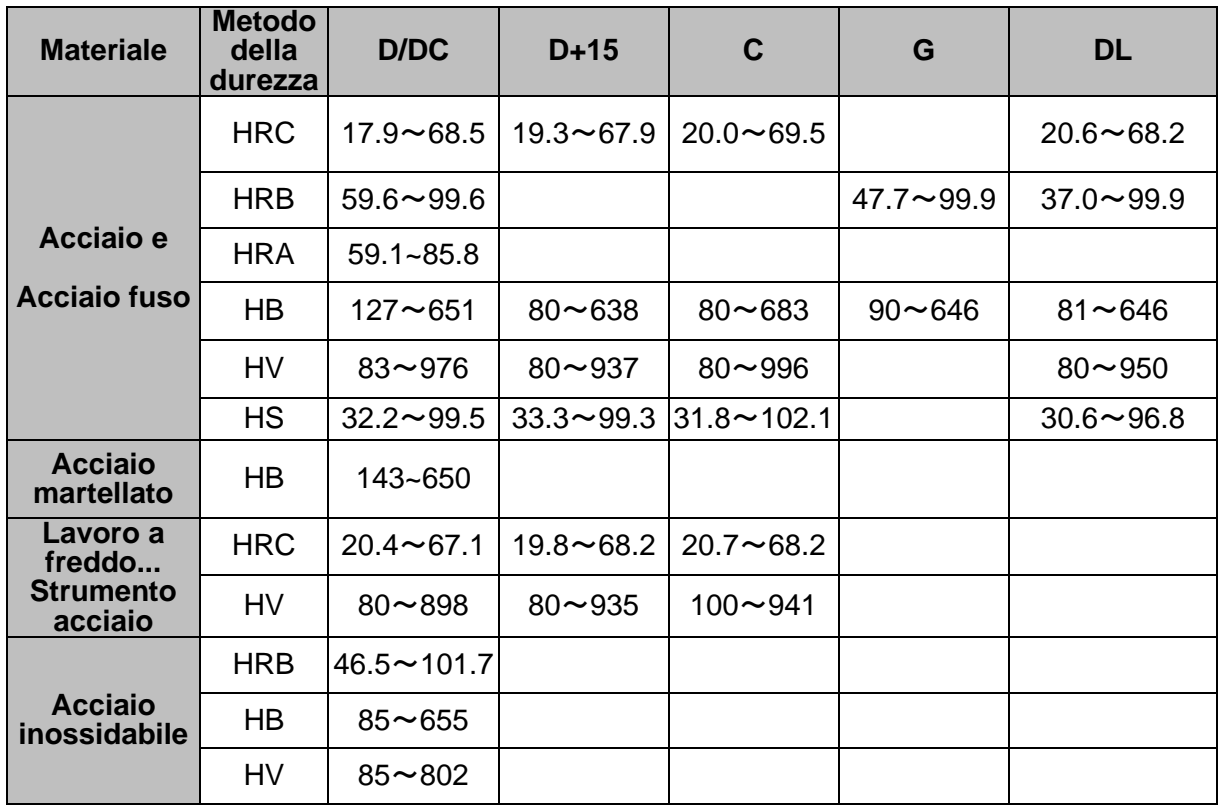

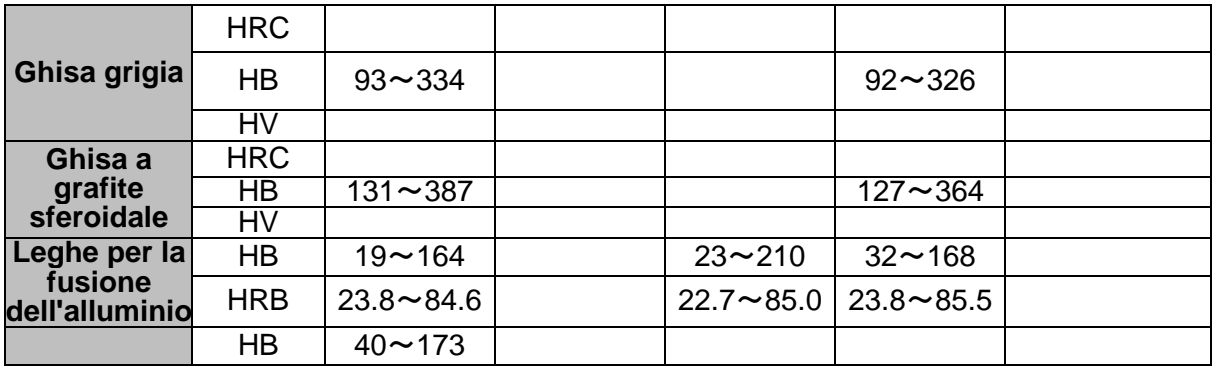

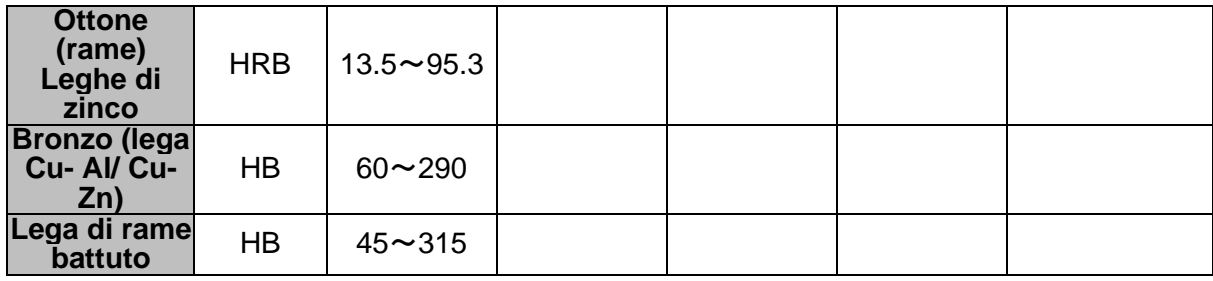

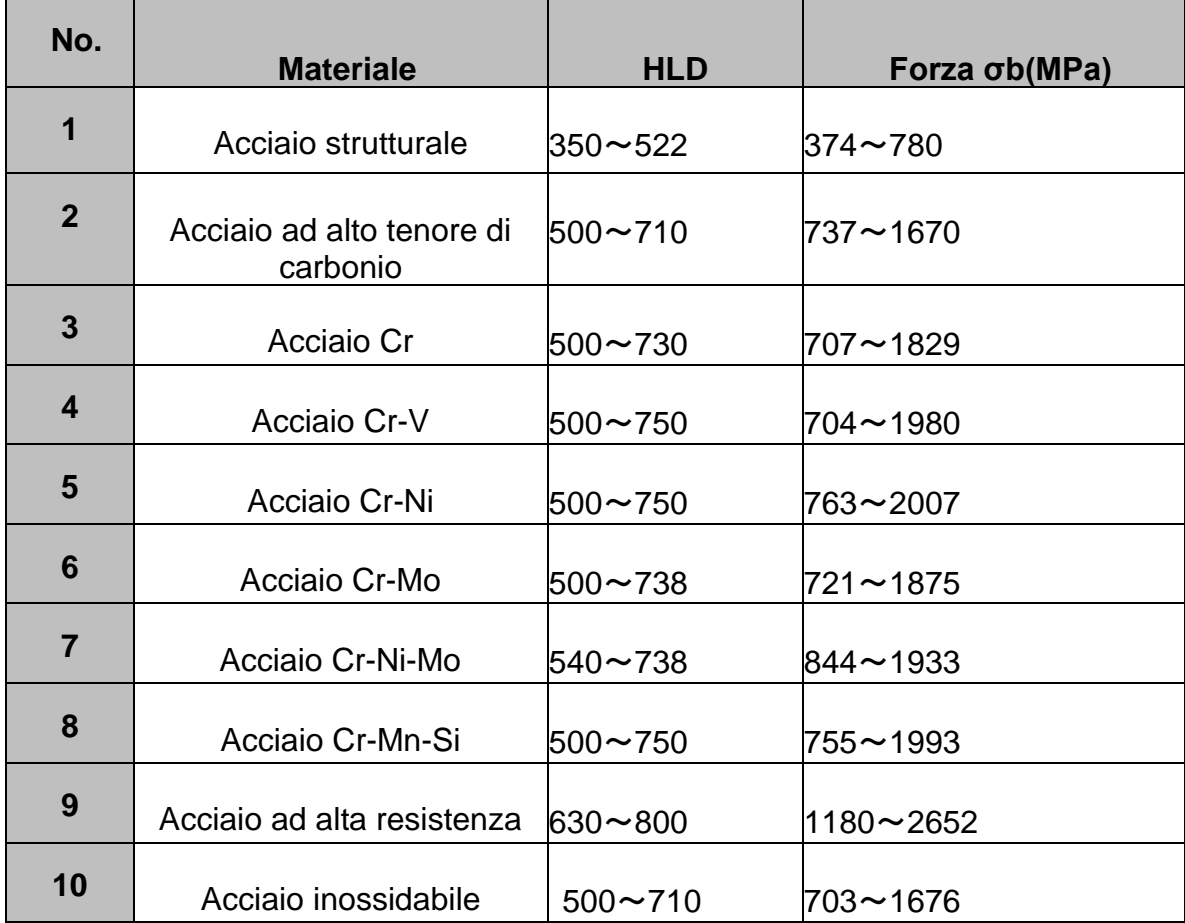

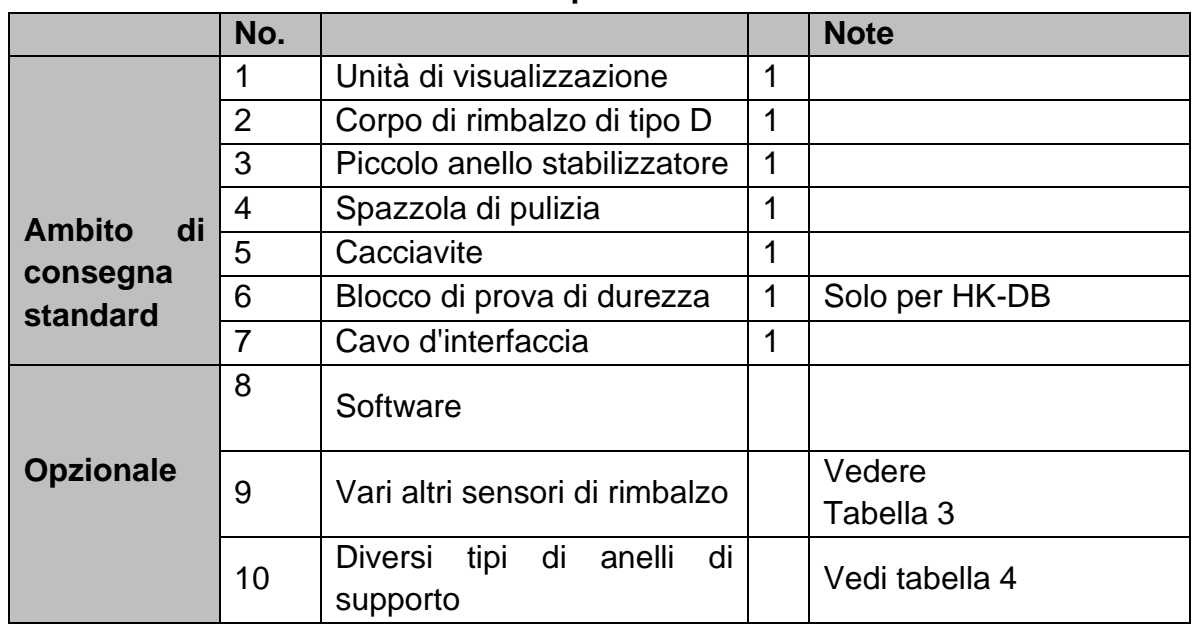

# **2.3 Ambito di fornitura e accessori opzionali**

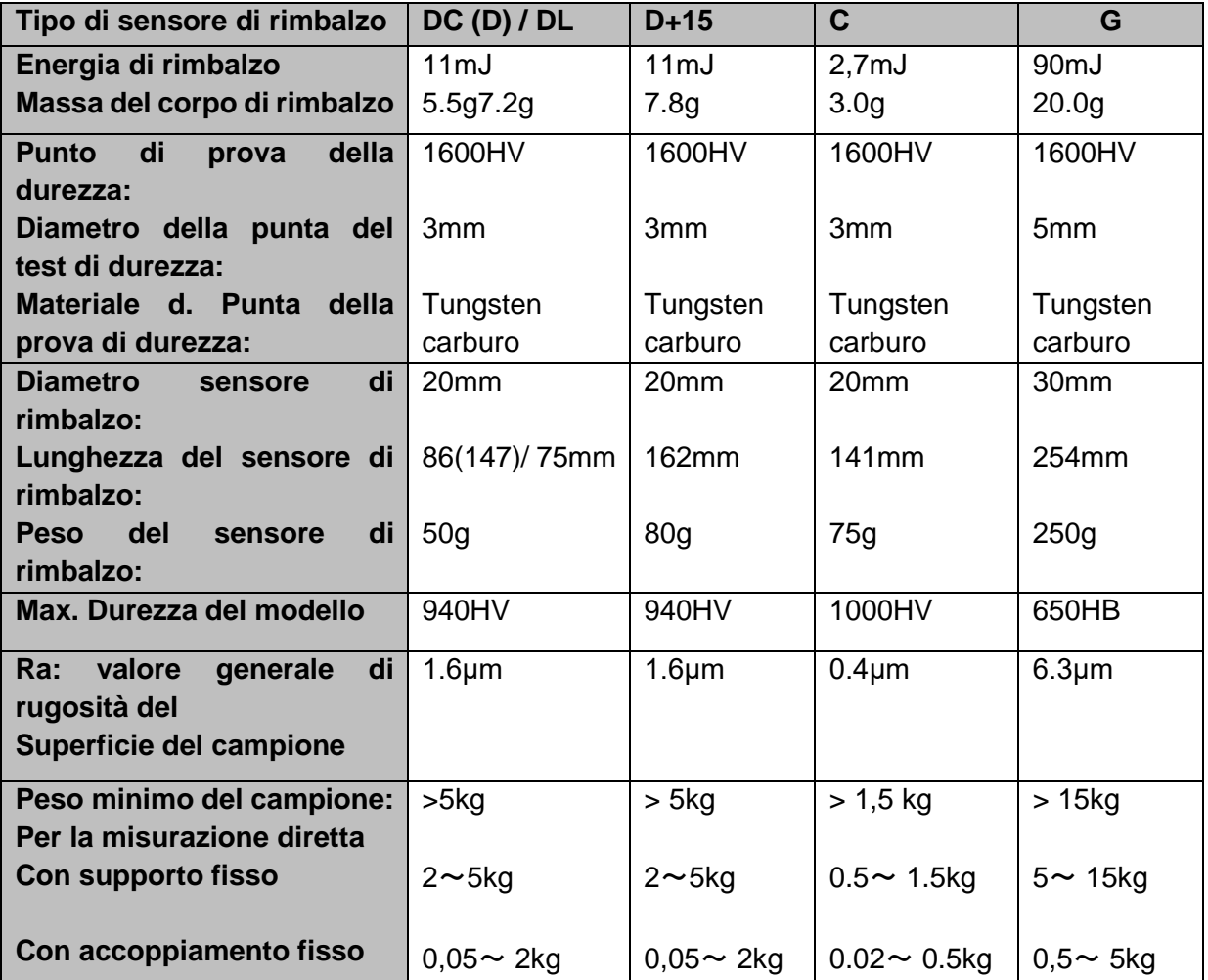

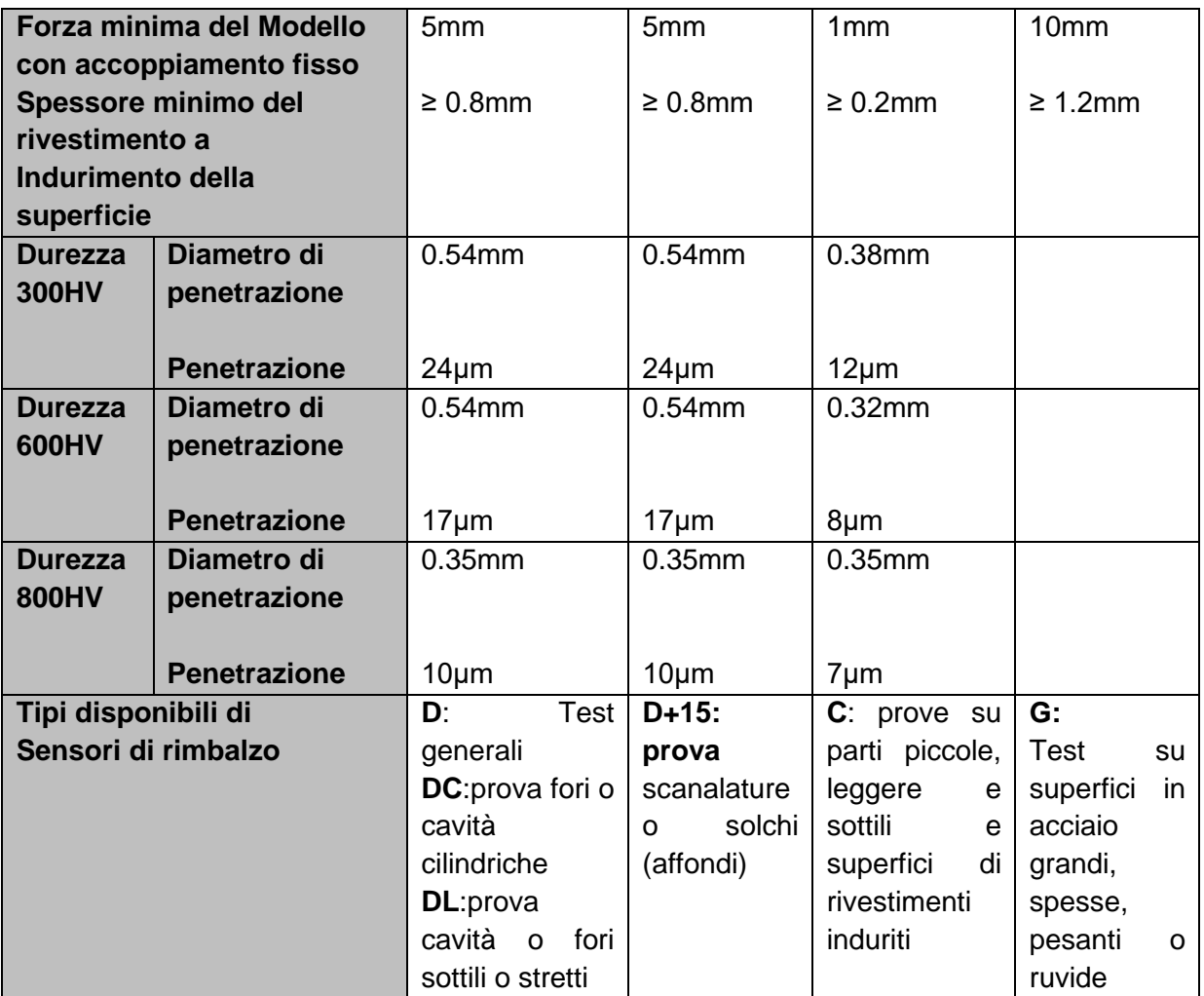

# **Tabella 4, come opzione: vari anelli di supporto**

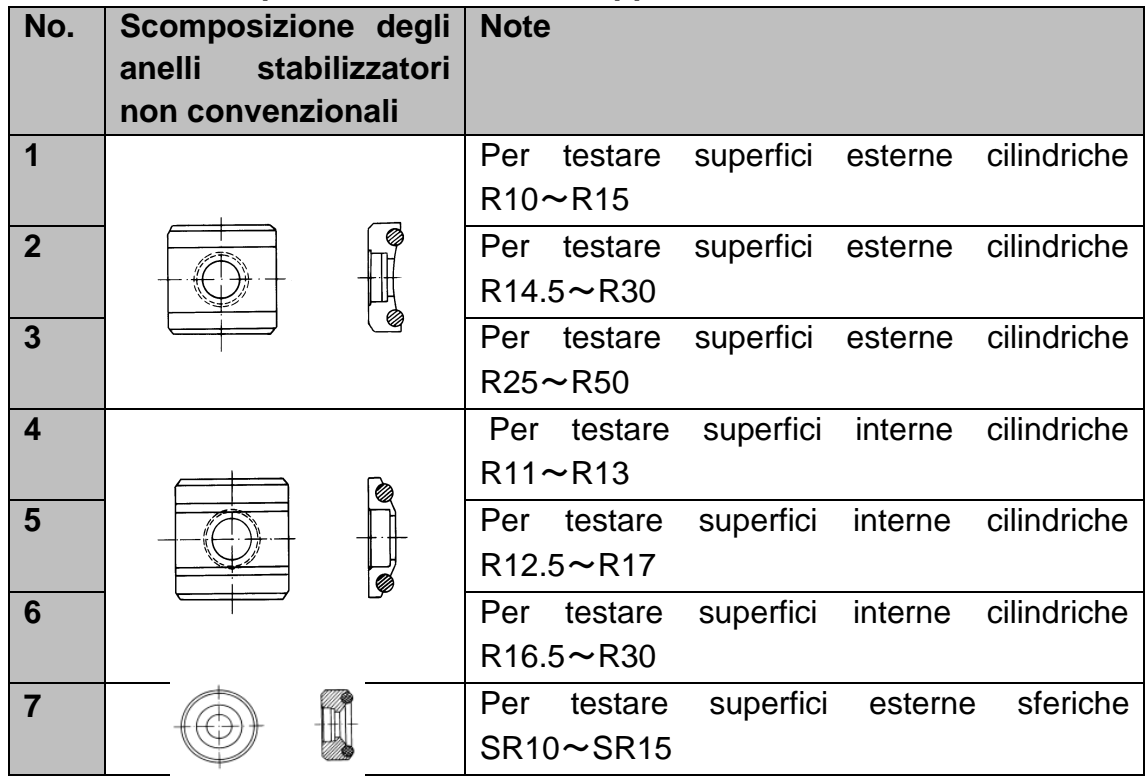

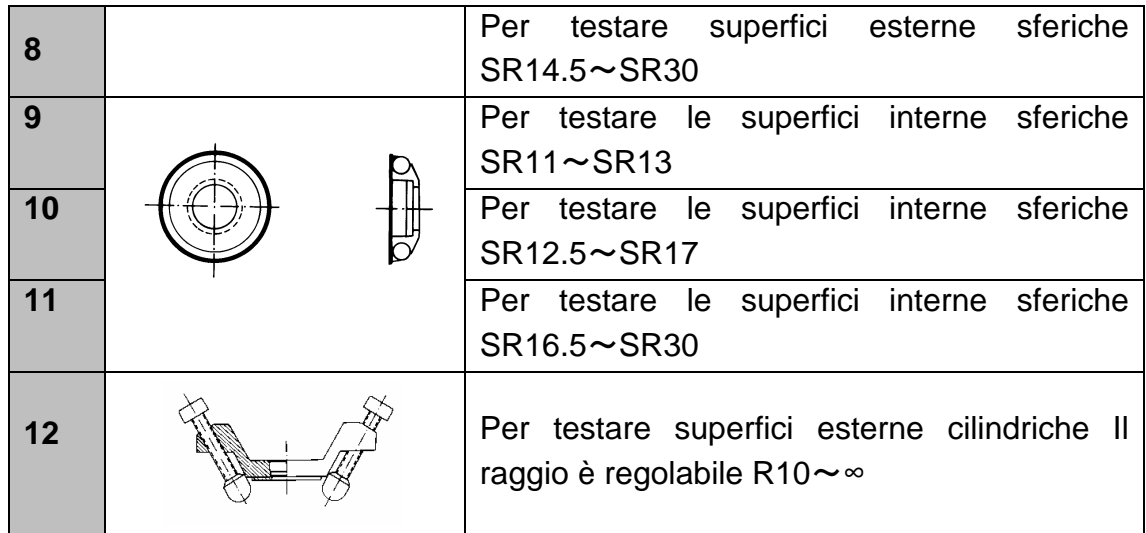

#### **2.4 Condizioni di lavoro**

Temperature: da -10°C a +40°C Umidità relativa: ≤ 90%

Il dispositivo non deve essere esposto a vibrazioni, forti campi magnetici, agenti corrosivi e forti polveri nell'ambiente.

# **3 Caratteristiche strutturali e principio di prova**

#### **3.1 Caratteristiche della struttura (visualizzazione del dispositivo)**

#### **Il tester di durezza**

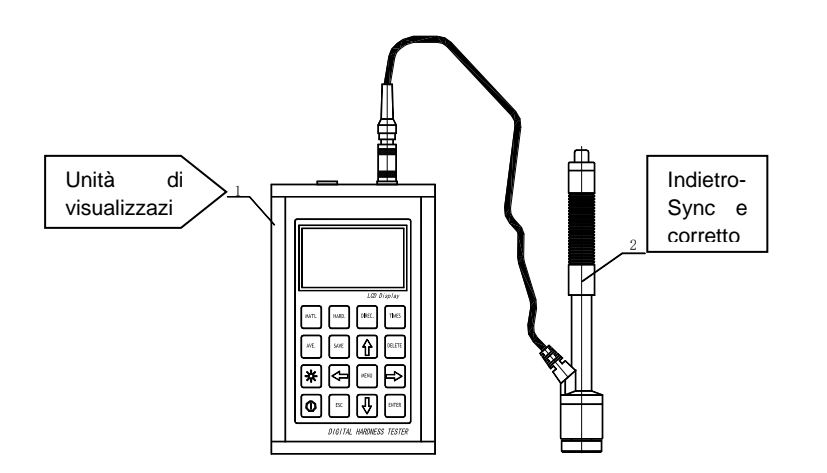

#### **Unità di visualizzazione**

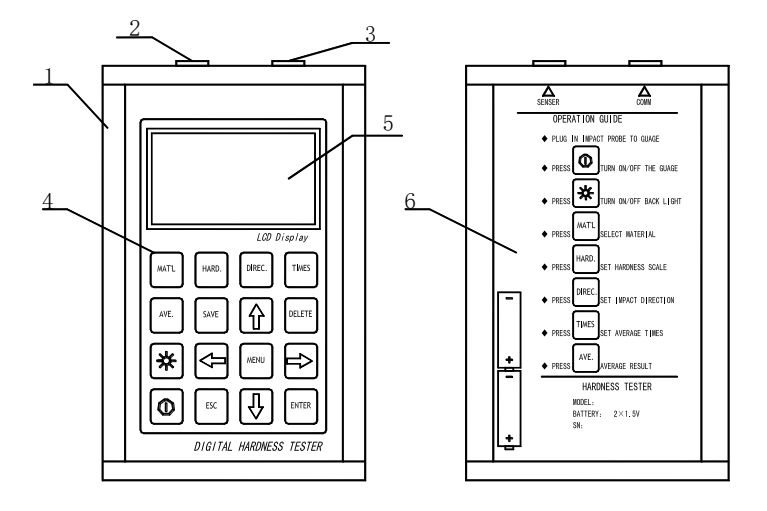

- 1. Custodia
- 2. Connettore per il cavo di collegamento
- 3. Connessione per il sensore di rimbalzo
- 4. Tasti operativi
- 5. Schermo LCD
- 6. Descrizione della chiave sul retro dell'alloggiamento

# **1 2 3 4 5 6 7**

**Il sensore di rimbalzo di tipo D** 

- 1. Pulsante di rilascio
- 2. Tubo di carico
- 3. Tubo guida
- 4. Bobina
- 5. Cavo di collegamento
- 6. Corpo di rimbalzo
- 7. Anello stabilizzatore

#### **Diversi tipi di sensori di rimbalzo**

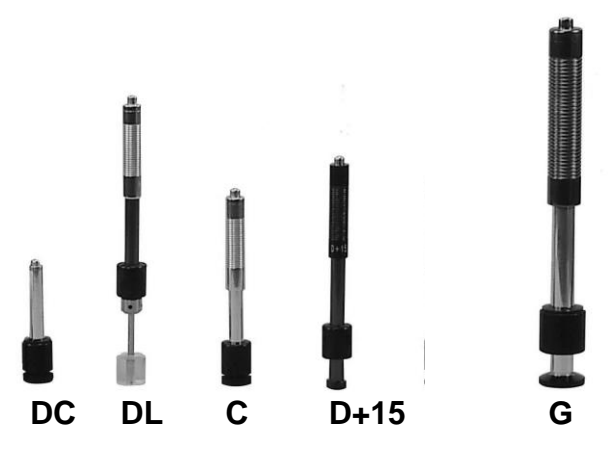

# **3.2 Il principio del test LEEB**

Il principio di base è: si utilizza un corpo di rimbalzo di un certo peso; questo viene urtato contro la superficie di prova utilizzando una certa forza di prova, dopoché sia la velocità di impatto, sia la velocità di rimbalzo del corpo vengono misurate rispettivamente quando la punta sferica di prova è 1 mm sopra la superficie da testare. La formula di calcolo è la seguente:

#### **HL= 1000 x VB/VA**

HL Valore di durezza Leeb→ VB→corpo di rimbalzo VA Velocità di rimbalzo del corpo di rimbalzo→

# **4 Dati tecnici**

- Gamma di visualizzazione: da 170 a 960 HLD
- Direzione di misurazione: tutte le direzioni possibili, 360°.
- Display LCD: (128 x 64 matrice) LCD retroilluminato

- Memoria dati: 48 fino a 600 gruppi di misurazione (numero di rimbalzi: da 1 a 32 ciascuno)

- I risultati della misurazione possono essere convertiti automaticamente in: HL, HB, HRB, HRC, HRA, HV, HS,
- Peso modulo di rimbalzo: 5,5 g
- Diametro della punta del test: 3mm
- Materiale della punta del test: carburo di tungsteno
- Area per il valore limite superiore e inferiore: lo stesso del campo di misura (170 a 960 HLD)
- Tensione di funzionamento: 2\*1.5V
- Tempo di lavoro continuo: circa 200 ore. (senza retroilluminazione del display)
- Connessione all'interfaccia: USB
- Precisione e frequenza di ripetizione del valore visualizzato, vedi tabella 5.
- Dimensioni: 132 x 82 x 33 mm (unità display)
- Peso: circa 0,6 kg (unità di visualizzazione)
- Temperatura ambiente da -30°C a +80°C
- Umidità relativa (RH) dal 5% al 95%.
- Blocco di prova di durezza 790+/- 40HL incluso nel modello HK-DB

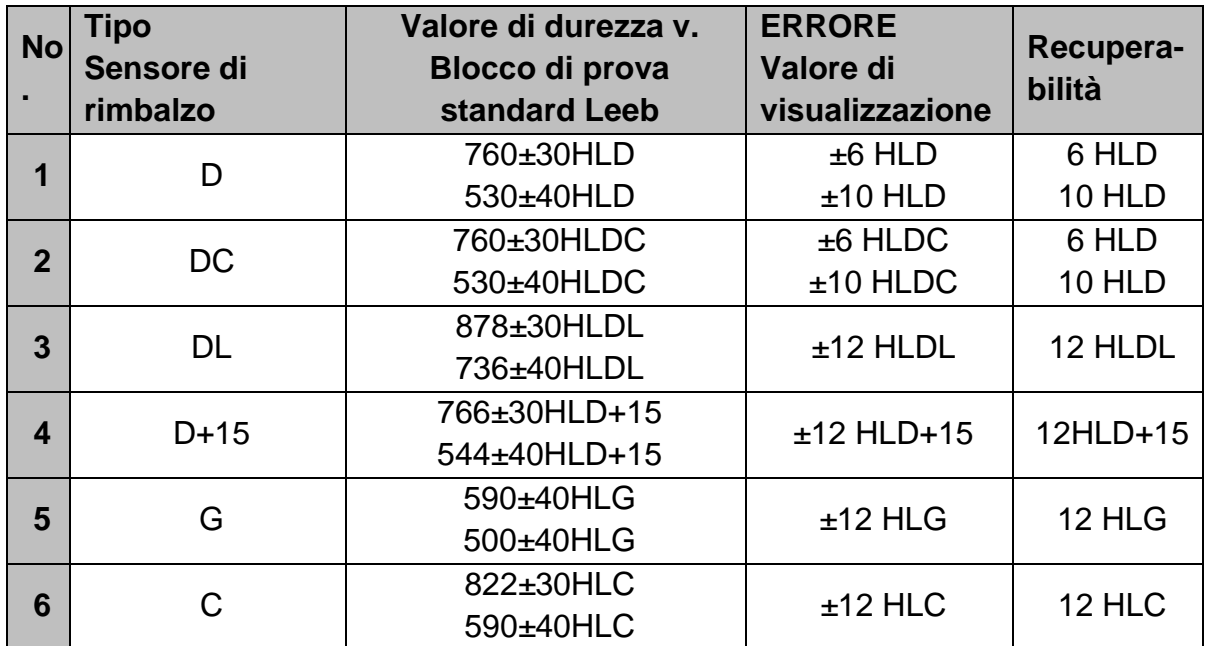

### **Tabella 5**

# **5 Test**

5.1 Preparazione e controllo degli accessori in dotazione

5.2 La preparazione della superficie del pezzo di prova

La preparazione della superficie del pezzo di prova dovrebbe essere in conformità con i relativi requisiti dell'allegato Tabella 3.

- Durante la preparazione, il riscaldamento e il raffreddamento della superficie del pezzo da testare dovrebbero essere evitati, poiché questo può influenzare significativamente la misurazione della prova di durezza.

- Un'eccessiva rugosità della superficie da misurare può portare a misurazioni errate (ERROR). Pertanto, la superficie del pezzo di prova deve essere metallica, lucida, liscia e pulita, nonché senza residui di olio.

- Superficie curva: La migliore superficie di prova è una superficie liscia e piatta. Se il raggio di curvatura R sulla superficie da testare è inferiore a 30mm (sono adatti i sensori a rimbalzo di tipo D, DC, D+15, C e DL) se inferiore a 50mm (è adatto il tipo G), si usa l'anello stabilizzatore piccolo nel primo caso e quello sagomato nel secondo.

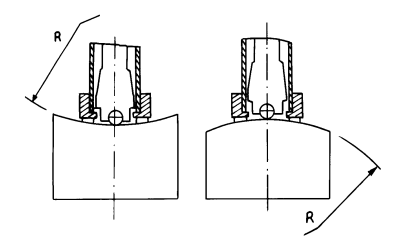

- Pesare il pezzo da testare: questo non è necessario per i pezzi pesanti. Gli oggetti di peso medio sono posti su una superficie liscia e stabile. Il pezzo di prova deve essere posizionato assolutamente piatto e senza traballare.

- È richiesto uno spessore sufficiente del materiale del pezzo di prova, così come lo spessore minimo del materiale.

- Per quanto riguarda il rivestimento superficiale indurito del pezzo di prova: lo spessore di questo dovrebbe anche soddisfare i requisiti della tabella 3.

- Accoppiamento: i provini molto leggeri dovrebbero essere accoppiati saldamente a una piastra di base pesante. Entrambe le superfici da accoppiare devono essere piane e lisce e ci possono essere residui di agente di accoppiamento. La direzione di rimbalzo è verticale rispetto alla superficie accoppiata. Se il provino è una grande piastra, una lunga barra o piegata, può essere deformato e diventare instabile anche se il peso e la resistenza sono sufficienti e di conseguenza i valori della prova non saranno accurati. Pertanto, il pezzo di prova dovrebbe essere rinforzato o sostenuto sul suo lato posteriore.

- Il magnetismo del pezzo di prova stesso dovrebbe essere inferiore a 30 Gauss.

# **Impostazioni di sistema del durometro**

Procedura specifica per la regolazione: vedi cap. 6.9

# **Impostazione delle condizioni di misurazione del tester**

Procedura specifica per la regolazione: vedi cap. 6.5

# **5.3 Procedura di prova**

Il durometro deve essere controllato con un blocco di prova di durezza standard. Il valore ERROR e la ripetibilità del valore da leggere sono indicati nella tabella 5 dell'appendice.

**Nota: Il** valore di durezza del blocco di prova di durezza standard può essere misurato con un durometro Leeb calibrato; 5 misurazioni devono essere effettuate verticalmente verso il basso. La media aritmetica dovrebbe essere calcolata e questa può essere presa come valore di durezza del blocco di prova standard. Se il valore supera l'intervallo standard, lo strumento può essere calibrato per l'utente utilizzando la funzione di calibrazione.

# **Collegamento del sensore all'unità di visualizzazione**

- Il connettore del sensore di rimbalzo è inserito nella presa dello stesso nel dispositivo di misurazione.

 $-$  Il pulsante di accensione  $\overline{O}$ è premuto e l'unità è pronta per il test.

# **Caricamento**

- Il tubo di carico viene spinto verso il basso per bloccare il corpo di rimbalzo; per il sensore di rimbalzo DC, l'asta di carico può essere posta sulla superficie da testare,

poi il sensore di rimbalzo DC viene inserito nell'asta di carico fino alla posizione di arresto. Questo completa il processo di caricamento.

#### Localizzazione

L'anello di supporto del sensore di rimbalzo viene ora premuto saldamente sulla superficie del pezzo da testare, per cui la direzione di rimbalzo deve essere sempre verticale rispetto alla superficie da testare.

# **Test**

- Per il test, viene premuto il pulsante di attivazione sul lato superiore del sensore di rimbalzo. Si presume che in questo momento il pezzo di prova e il dispositivo abbiano un supporto solido. La direzione dell'azione dovrebbe essere lungo l'asse del sensore di rimbalzo.

- Ogni campo di misura del pezzo di prova richiede normalmente 5 procedure di prova individuali. Il risultato della dispersione dei dati di misurazione non dovrebbe superare il valore generale di

± 15HL non deve essere superato.

La distanza tra due punti di rimbalzo e la distanza dal centro di qualsiasi punto di rimbalzo all'angolo del pezzo di prova dovrebbe essere conforme alla tabella 6.

- Per qualsiasi materiale specifico, deve essere eseguita una prova di confronto per ottenere il rapporto di conversione appropriato se questo valore di durezza Leeb deve essere convertito negli altri valori di durezza.

La procedura è la seguente:

I test vengono eseguiti utilizzando il durometro Leeb (o un altro durometro equivalente), correttamente ricalibrato, sullo stesso provino.

Per ogni valore di durezza, si devono selezionare 5 punti da testare, distribuiti uniformemente e si devono fare almeno 3 prove di indentazione per ciascuno; questo richiede la conversione del valore di durezza. La media aritmetica della durezza Leeb e la media della durezza corrispondente servono come valori rilevanti per stabilire una curva di confronto della durezza individuale. Questo dovrebbe includere almeno tre gruppi di dati correlati nella curva di confronto.

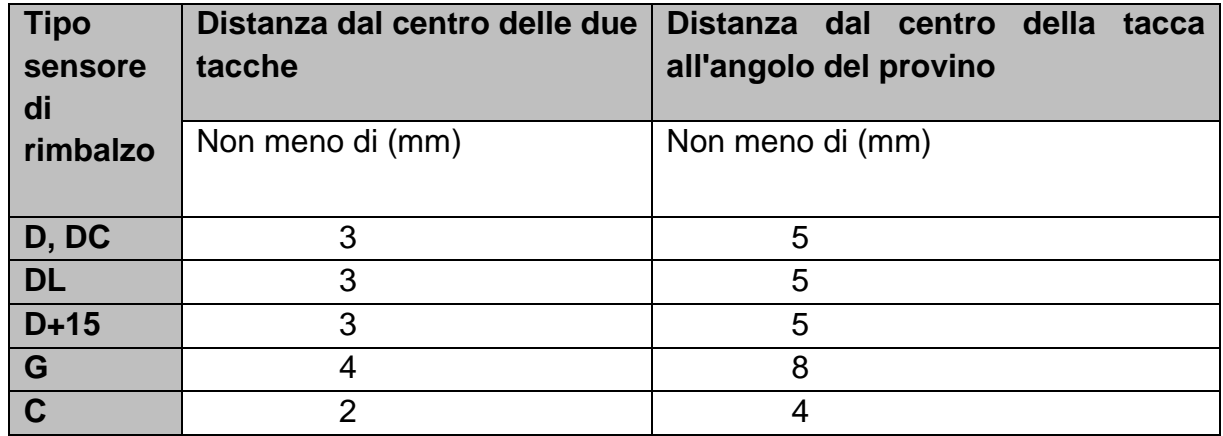

#### **Lettura del valore misurato**

## **Stampa il risultato della misurazione**

La procedura speciale si trova nei capitoli 6.3.3 e 6.6.

## **Per spegnere, premere il pulsante di spegnimento**

### **Valutazione dei risultati dei test**

Il valore medio di 5 punti di prova validi può essere registrato come risultato della prova di durezza Leeb.

### **Cosa vuol dire il risultato della misurazione**

- Il valore di durezza appare sul display sopra HL (il simbolo di durezza Leeb). Il tipo di sensore di rimbalzo è indicato a destra dopo le lettere HL. Per esempio, 700HLD significa che la durezza è 700, misurata con il sensore di rimbalzo D.

- Per altri tipi di durezza che sono stati convertiti dalla durezza Leeb, il simbolo di durezza corrispondente dovrebbe essere aggiunto prima del simbolo di durezza Leeb. Per esempio, 400HVHLD, significa che il valore di durezza Vickers è 400, che è stato convertito dal valore di durezza Leeb, misurato con il sensore di rimbalzo D.

#### *Avviso importante:*

*I valori HL misurati con diversi tipi di sensori di rimbalzo sono diversi. Per esempio: 700 HLD non corrisponde a 700 HLC!*

# **6 Istruzioni speciali per l'operatore**

- La sostituzione di un sensore di rimbalzo deve sempre essere fatta quando l´apparecchio è spento, altrimenti il tipo speciale di sensore di rimbalzo non può essere riconosciuto automaticamente dopo. È persino possibile (con l'apparecchio acceso) danneggiare la scheda madre del durometro.

- In condizioni normali, il valore di misurazione corrente può essere stampato e salvato se il valore di【Numero di rimbalzi】è ancora insufficiente. Se a questo punto si desidera stampare o salvare, il tasto【Average】 può essere premuto per fermare la misurazione. Poi la stampa può essere fatta.

- Le funzioni 【Salvataggio automatico】, 【Stampa automatica】 e 【Trasferimento automatico】 sono inattive quando il tasto 【Media】 viene premuto per finire la misurazione in anticipo.

- Solo il sensore di rimbalzo di tipo D e il sensore di rimbalzo di tipo DC hanno la funzione di misurare la resistenza alla trazione, quindi l'impostazione predefinita 【 Hard/σb】 non può essere cambiata quando vengono utilizzati altri tipi di sensori di rimbalzo. Quando la preimpostazione del sensore di rimbalzo di tipo D/DC è stata cambiata in 【σb】, l'impostazione 【Hard/σb】 diventa 【Hard】 quando è stato installato un sensore di rimbalzo di altro tipo (invece del tipo D o DC).

- Se 【σb】 (resistenza alla trazione) è stato preimpostato, la scala di durezza non può essere impostata (il cursore la salta).

- Non tutti i materiali possono essere convertiti in qualsiasi scala di durezza, la scala di durezza ritorna automaticamente alla durezza Leeb (HL) una volta che il materiale è stato cambiato. È necessario inserire 【Material】 in anticipo quando i parametri di misurazione sono preimpostati e solo allora la scala di durezza 【Hardness Scale】.

# **7 Descrizione dettagliata della procedura di test**

# **7.1 Messa in esercizio**

Il tasto deve essere Opremuto per accendere il durometro. Viene visualizzato quanto segue:

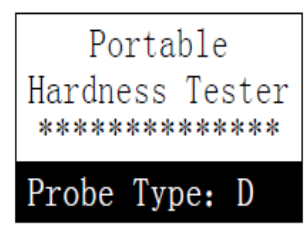

Il tester controlla il sensore di rimbalzo in uso e lo mostra sul display. A questo punto bisogna controllare attentamente se anche questo viene visualizzato correttamente; poi si arriva al display principale.

# **7.2 Accensione e spegnimento**

Lo strumento può essere acceso o spento in qualsiasi stato di visualizzazione premendo il pulsante  $\mathbb{U}$ .

# **7.3 Test**

Il durometro entra nel display principale dopo l'accensione. Si può vedere quanto segue:

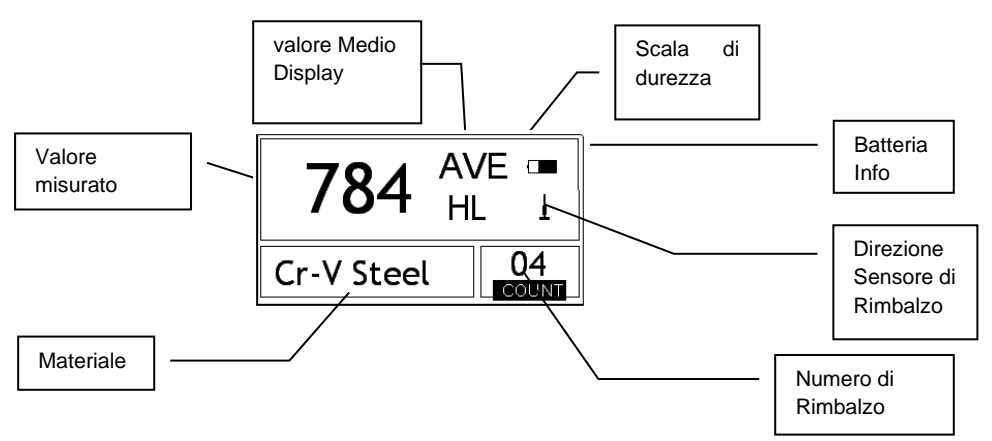

Il risultato della misurazione viene mostrato a caratteri grandi su questo display, così come diverse altre funzioni operative.

## **Istruzioni del display principale**

*Informazioni sulla batteria:* viene visualizzata la capacità rimanente della batteria in uno stato di non ricarica. Il livello di carica viene visualizzato quando la batteria è in carica.

*Direzione del sensore di* rimbalzo*:* Viene visualizzata la direzione corrente *del* sensore di rimbalzo.

*Visualizzazione del valore medio: il* valore medio dei pezzi di prova viene visualizzato non appena il numero di rimbalzo preimpostato è stato raggiunto.

*Direzione di rimbalzo:* viene visualizzata la direzione di rimbalzo corrente

*Scala di durezza:* Scala di durezza del valore misurato attuale

*Valore misurato:* viene visualizzato il valore misurato attuale nella modalità di misurazione singola (senza visualizzazione del valore misurato medio), oppure viene visualizzato il valore medio attuale. ↑ significa che il valore è superiore al valore di conversione o al campo di misura. **↓significa che è** sotto di esso.

*Materiale:* Visualizza il materiale correntemente preimpostato.

*Numero di rimbalzi:* visualizza il numero di rimbalzi eseguiti individualmente. Il numero di rimbalzi preimpostati appare sul display non appena viene inserito dal tasto di scelta rapida. Il numero di rimbalzi associati al singolo valore misurato viene mostrato sul display.

### **Procedura di test**

In questo stato di connessione, le misurazioni possono ora essere effettuate e il valore misurato attuale viene visualizzato non appena una misurazione è stata completata. La cifra del contatore di rimbalzi aumenta di uno ad ogni rimbalzo eseguito.

Il cicalino lascerà un lungo segnale acustico se il valore non è entro il limite di tolleranza. Quando il numero preimpostato di rimbalzi è stato raggiunto, vengono emessi due brevi segnali acustici. Dopo 2 secondi, viene emesso un breve segnale acustico e viene visualizzato il valore medio.

#### **Funzione tasti**

- Premere il tasto 【SAVE】 per salvare il gruppo di misurazione corrente nella memoria. Questa operazione può essere eseguita solo dopo che il valore medio è apparso sul display. Inoltre, questa funzione di memoria può essere eseguita solo una volta.

- Premere il tasto 【DEL 】 per cancellare l'ultimo valore singolo. Quando si preme questo tasto, sul display appare quanto segue:

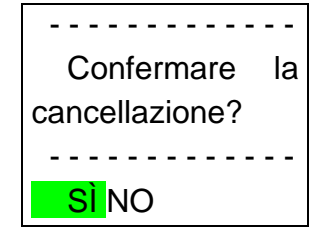

- Premere il tasto  $\leq 0$  per spostarecursore su [Si ]. Premendo il tasto 【ENTER】 si conferma la cancellazione dell'ultimo singolo valore misurato.
- Premendo il tasto  $\leq 0$  is sposta il cursore su [NO]. Premendo il tasto 【INVIO】 si annulla la cancellazione. La cancellazione può anche essere annullata premendo il tasto 【ESC】 dove si trova il cursore.

- Premendo i tasti  $[V]$  e  $[A]$  si visualizza il singolo valore misurato. Il valore medio o l'ultimo valore misurato può essere visualizzato di nuovo premendo il tasto  $[ESC]$ . La sequenza di visualizzazione differisce  $\mathbb{V} \circ \mathbb{A}$ 

- Premendo il tasto 【AVG 】 si termina il test anche se il numero prestabilito di rimbalzi non è stato ancora raggiunto, e viene visualizzato il valore medio calcolato da questo. - Premere il tasto  $[\ast]$  per accendere/spegnere la retroilluminazione del display LCD.

- Premere il tasto 【MENU】 o 【ENTER】 per entrare nel menu principale del sistema.

#### **Preimpostazione dei tasti di scelta rapida:**

- Premere il tasto 【DIREC】 per impostare la direzione del sensore di rimbalzo.

- Premere il tasto 【TIMES 】 per cambiare il numero di rimbalzi in un gruppo di misurazione. Il numero attuale di rimbalzi può essere visualizzato premendo il tasto 【TIMES】 per la prima volta. Ogni pressione del tasto 【TIMES】 aumenta il numero

di rimbalzi di più uno. Il valore ritorna a 1 quando si raggiunge il numero di 32. - Il tasto 【HARD 】 è usato per cambiare la scala di durezza. Ogni volta che questo

tasto viene premuto, avviene una conversione continua tra tutte le scale di durezza esistenti disponibili per il materiale attualmente in prova e il sensore di rimbalzo corrispondente. La scala di durezza viene convertita in durezza Leeb quando la preimpostazione di funzionamento è "Misura della resistenza alla trazione".

- Il tasto 【MAT'L】 può essere usato per specificare un materiale diverso. Ogni volta che questo tasto viene premuto, si verifica una conversione continua tra tutte le impostazioni del materiale esistenti. La scala di durezza è convertita in durezza Leeb. Pertanto, il materiale deve essere inserito prima della misurazione, e poi viene impostata la scala di durezza.

*Nota: Ciò che qui viene chiamato "conversione" si riferisce al rapporto corrispondente della durezza Leeb e di altre durezze per un particolare materiale, che è stato stabilito sulla base di test approfonditi. Secondo la relazione di conversione, il valore misurato in durezza Leeb viene automaticamente convertito in altri valori della scala di durezza per mezzo del convertitore situato nel durometro.*

# **7.4 Diagramma della struttura del menu**

Sia la preimpostazione dei parametri che le funzioni aggiuntive sono controllate tramite il menu. Sul display principale, premere il tasto 【MENU】 per entrare nel menu principale:

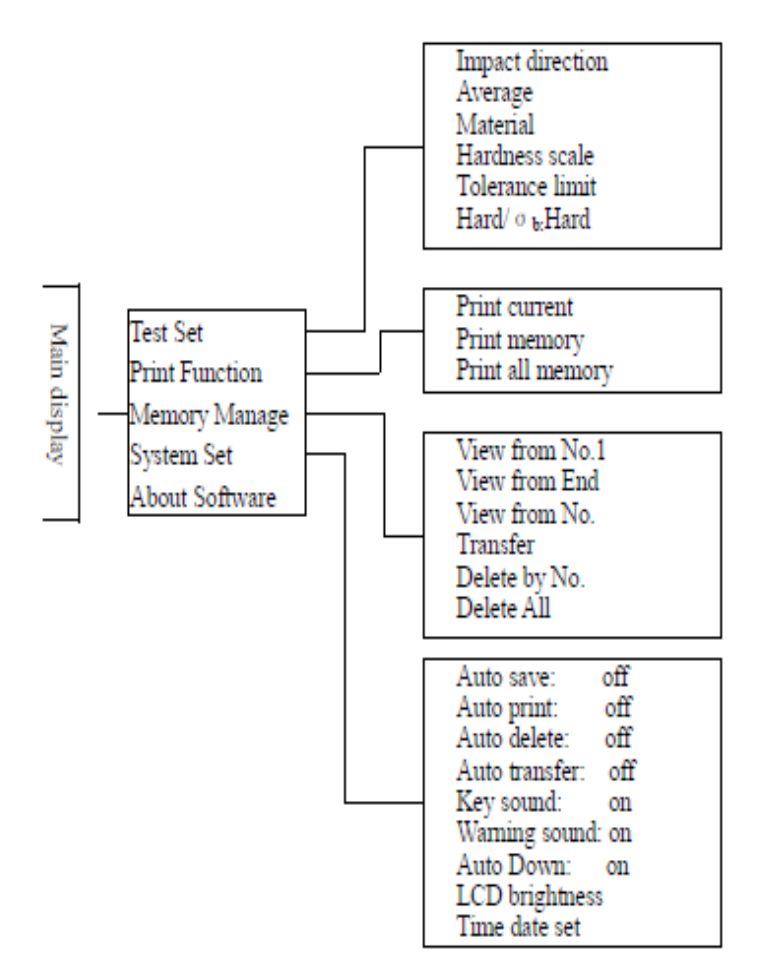

# **7.5 Impostazione delle condizioni di misurazione**

Sul display principale, premere il tasto【MENU】 per entrare nel menu principale.

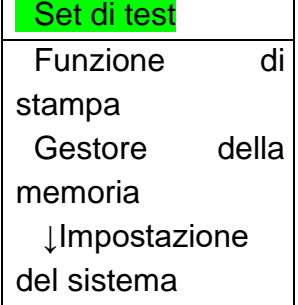

Premere il tasto 【ENTER 】 per entrare nel sottomenu 【TEST Set 】. Premere  $[A]$  e  $[V]$  per spostare il cursore sulla posizione desiderata e premere 【ENTER .

*Nota: 1. Quando* 【*Hard/бb*】 *è impostato* su 【Hard】*, la scala di durezza ovviamente non può essere selezionata. Il cursore salta automaticamente sopra*  【*Durezza*】 *quando viene spostato.*

*2. solo i sensori di rimbalzo di tipo D e DC hanno la funzione di misurazione della resistenza alla trazione. Pertanto, il cursore non può essere usato per selezionare la funzione* 【*Hard/бb*】 *per altri sensori di rimbalzo.*

```
Impact Direc.
Average
Material
Hardness Scale
Tolerance Limit
Hard/ \sigma b: Hard
```
*Il simbolo della freccia ↓ in basso a sinistra del menu indica che il menu non finisce ancora e che altri sottomenu seguono verso il basso. Questi possono essere visualizzati con il* tasto 【 】*. Il simbolo ↑ in cima al menu indica che il menu non finisce ancora e che ci sono altri sottomenu in alto. Si può accedere a questi premendo*   $i$ *l* tasto  $A$   $)$ .

# **Regolazione direzionale del sensore di rimbalzo**

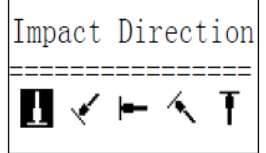

Premendo il tasto  $[\leq]$  o  $[\geq]$  il cursore si sposta sulla preimpostazione del sensore di rimbalzo desiderato.

Premere il tasto 【INVIO 】 per confermare.

Premere il tasto【ESC 】 per annullare.

# **Impostazione del tempo medio**

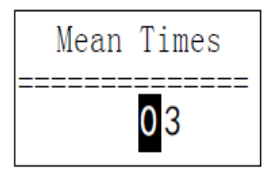

I tempi medi possono essere cambiati nella gamma di **1~32.** Utilizzare il tasto numerico corrispondente per inserire il valore. Il cursore si sposta automaticamente al numero successivo man mano che viene inserito. Premere il tasto 【INVIO 】 per confermare. Premere il tasto 【ESC 】 per annullare.

#### **7.5.3 Impostazione del materiale**

**I seguenti materiali disponibili possono essere visualizzati quando** 【Hard/бb】 è **preimpostato su** 【**Hard**】**:**

 $(Cast Steel)$ CWT. Steel STAIN. Steel GC. Iron NC. Iron Cast Alumin Copper-Zinc Copper-Alumin Wrought Copper

Premere i tasti  $[A]$  e  $[V]$  per spostare il cursore sul materiale desiderato da preimpostare. Premere il tasto 【ENTER 】 per confermare.

Premere il tasto 【ESC 】 per annullare.

*Nota: 1. dopo aver cambiato il preset del materiale, l'impostazione della scala di durezza ritorna automaticamente a LEEB Hardness HL.*

*2. quindi, si raccomanda di selezionare prima il materiale, poi la scala di durezza. Il simbolo della freccia ↓ in basso a sinistra del menu e indica che il menu non finisce ancora. Si può scorrere verso il basso con il tasto* 【 】. Il *simbolo ↑ in cima al menu indica che il menu non è ancora terminato. Si può scorrere verso l'alto con il tasto*  $[\mathsf{A}]$ .

**I seguenti materiali disponibili possono essere visualizzati quando** 【**Hard/бb**】 **è preimpostato su** 【**бb**】:

Mild Steel High- C Steel Cr Steel Cr-V Steel Cr-Ni Steel Cr-Mo Steel Cr-Ni-MoSteel Cr-Mn-Si Steel Super ST. Steel STAIN. Steel

I tasti  $[A]$  e  $[V]$  spostano il cursore sul materiale desiderato da preimpostare. Premere il tasto 【INVIO 】 per confermare.

Premere il tasto 【ESC 】 per annullare.

*Nota: Il simbolo della freccia ↓ in basso a sinistra del menu e indica che il menu non finisce ancora. Si può scorrere verso il basso con il tasto* 【 】. Il *simbolo ↑ in cima al menu indica che il menu non è ancora terminato. Si può scorrere verso l'alto con il tasto*  $\overline{A}$  .

# **Impostazione della scala di durezza**

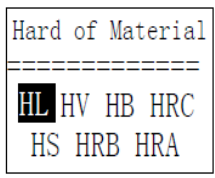

Premere i tasti  $[\triangleright]$  e  $[\preceq]$  per spostare il cursore sulla scala di durezza desiderata. Premere il tasto 【ENTER 】 per confermare la modifica.

Premere il tasto 【ESC 】 per annullare.

*Nota: 1. qui viene mostrata solo la scala di durezza valida per il sensore di rimbalzo e il materiale attualmente selezionato. Le altre scale di durezza non sono mostrate.*

*2. si raccomanda di selezionare prima il materiale, poi la scala di durezza.*

*3. l'impostazione della scala di durezza ritorna automaticamente a HL una volta che il materiale è stato cambiato e confermato.*

**Impostazione del limite di tolleranza** 

Utilizzare i tasti 【**0** 】~ 【**9** 】 per inserire il numero.

Il cursore scorrerà automaticamente verso il

numero successivo. Premere il tasto 【INVIO 】 per confermare.

Premere il tasto 【ESC 】 per annullare.

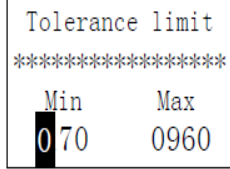

*Nota: 1. quando il valore impostato supera l'intervallo di misurazione, il tester di durezza ricorda di impostarlo nuovamente.*

*2. se il limite inferiore è maggiore del limite superiore, si scambieranno automaticamente.*

#### **Durezza / resistenza (бb) Preimpostazione**

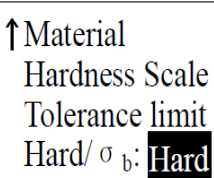

Premere il tasto 【ENTER】 per passare da【Hard/σb】 e usare il cursore per passare da durezza a forza.

*Nota: solo il tipo D e il tipo DC di sensori di rimbalzo hanno la misura della forza. Quindi* 【**Hard**】 è *l'unica selezione quando il sensore di rimbalzo non è di tipo D o DC.*

#### **Vista del gruppo di misurazione n. 1/ Vista dell'ultimo gruppo di misurazione**

Per 【View From No.1 】, i valori del primo gruppo di misurazione sono visualizzati nella memoria.

Per 【View From End 】, i valori dell'ultimo gruppo di misurazione sono visualizzati nella memoria.

# **Vista dal gruppo di misura selezionato n.**

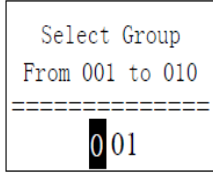

Andate su 【Visualizza da No. 】 e la voce da selezionare sarà visualizzata.

Usare il tasto numerico per inserire il valore desiderato.

Premere il tasto 【ENTER 】 per richiamare i dati di memoria del gruppo iniziale selezionato.

Premere il tasto 【ESC 】 per annullare l'operazione.

# **Cancellare un gruppo di misura selezionato**

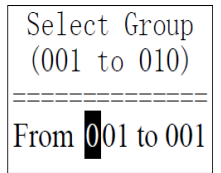

Con la funzione【Delete by No. 】 si seleziona il numero di gruppi di misura da cancellare.

Utilizzare il tasto numerico per inserire il numero.

Premere il tasto【ENTER】 per cancellare il gruppo di misurazione selezionato.

Premere il tasto 【ESC 】 per annullare l'operazione.

# *Annotazione:*

*Se il numero preimpostato di gruppi di misura supera l'offerta attuale, i gruppi di misura attuali vengono cancellati tra di loro.* 

*2. per la sequenza di cancellazione non fa differenza se la cancellazione viene effettuata dal primo o dall'ultimo gruppo di misura, si può inserire la sequenza da 1 a 5 o da 5 a 1.* 

*Il gruppo di misura memorizzato nella memoria viene riassegnato dopo la cancellazione.*

*Se i dati di misurazione vengono cancellati, specialmente i piccoli gruppi di misurazione, perché i dati di misurazione seguenti devono salire, questo richiede un massimo di 30 secondi.*

*Mentre i dati vengono cancellati, non spegnere l'alimentazione. Questo potrebbe incasinare tutti i dati di misurazione!*

## **Cancellare tutto**

La funzione **[Delete All ]** cancella tutti i dati esistenti in memoria.

#### **Conferma della cancellazione**

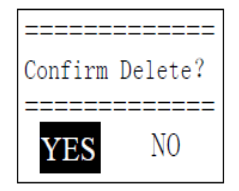

Premendo i tasti 【 <sup>≤</sup> 】e 【 ➢】si sposta il cursore su【Sì e premere【INVIO】 per confermare la cancellazione.

Premendo i tasti  $[\leq]$  e  $[\geq]$  si sposta il cursore su  $[NO]$  e premere 【ENTER】 per annullare l'operazione di cancellazione.

### **7.6 Sfogliare i gruppi di dati memorizzati**

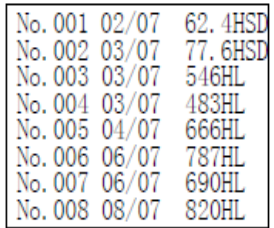

Possono essere visualizzati contemporaneamente fino a otto gruppi di misurazione con numero, data e valore medio per gruppo di misurazione.

Premere  $[V]$  e  $[A]$  per visualizzare la pagina precedente o successiva.

Premere il tasto 【ESC 】 per annullare l'operazione.

Per spostare il cursore sulla linea desiderata dove si vogliono visualizzare i dettagli, premere prima il tasto 【ENTER】.

Premere i tasti  $\blacktriangle$  e  $\blacktriangledown$ per selezionare il gruppo desiderato nella pagina corrispondente.

Premere 【ESC】 per andare alla pagina precedente.

Premere il tasto 【INVIO】 per visualizzare i dettagli di questo gruppo.

No. 007 
$$
06/07/07
$$
\n\nAverage = 690HL\n\nD 05 Times\n(Cast) Steel\n\n

Usare i tasti  $\forall e \blacktriangle$  per scorrere da una pagina all'altra per visualizzare il valore medio, le impostazioni del test o il valore singolo.

Premere il tasto 【ESC】 per tornare alla pagina precedente.

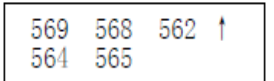

# **7.7 Impostazione del sistema**

Dalla schermata principale del display, premere il tasto 【ESC 】 per entrare nel menu principale.

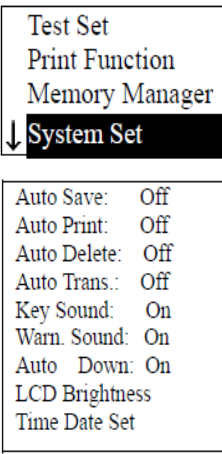

I tasti 【 A】e 【 <sup>Y</sup>】 spostano il cursore sulla posizione【System Set 】.

Premere il tasto 【ENTER 】 per entrare nel 】menu【System Set 】.

Premere i tasti  $[A]$  e  $[V]$  per spostare il cursore nella posizione desiderata. Il tasto 【ENTER】 è usato per cambiare l'impostazione direttamente o per cambiarla sulla pagina dello schermo corrispondente.

Premere il tasto 【ESC】 per tornare indietro.

Le funzioni 【Salvataggio automatico 】, 【Eliminazione automatica 】, 【Trasferimento automatico 】, 【Suono tasti 】, 【Suono avviso 】 possono essere impostate su 【ON】 o 【OFF】.

Quando la funzione 【Auto Save 】 è impostata su 【ON】, il gruppo di misurazione corrente può essere salvato automaticamente dopo la misurazione dopo la visualizzazione del valore medio.

Quando la funzione 【Auto Delete 】 è impostata su 【ON】, gli errori lordi di misurazione vengono automaticamente cancellati una volta raggiunto il numero per le misurazioni medie o la misurazione è stata terminata in anticipo con il tasto 【AVE】 (secondo la regola  $36$ ).

Se i dati sono stati cancellati, sono necessarie ulteriori misurazioni per raggiungere i tempi prestabiliti.

Se la funzione 【Trasmissione automatica 】 è impostata su 【ON】, il valore del gruppo di misurazione corrente può essere trasmesso tramite RS 232 (dopo la misurazione e dopo la visualizzazione del valore medio).

Se la funzione 【Key Sound 】 è impostata su 【ON】, il cicalino suonerà un breve corno ogni volta che viene premuto un tasto.

Se la funzione 【Warn Sound 】 è impostata su 【ON】, il cicalino suonerà lungo segnale acustico ogni volta che il valore misurato supera il limite di tolleranza, quando raggiunge i tempi medi preimpostati o il numero di dati di cancellazione.

Se la funzione 【Auto Down 】 è impostata su 【ON】, il dispositivo si spegne se non c'è nessuna operazione con i tasti o misurazione entro 5 minuti.

# **Controllo della luminosità dell'LCD**

```
LCD Brightness
Bright: Press[\bigcup]
Dark: Press[\mathbf{Y}]
```
Per aumentare la luminosità, premere il tasto  $\blacktriangle$ , e per diminuirla, premere il tasto  $\blacksquare$  $Y1$ .

Premere il tasto 【INVIO 】 per confermare.

Premere il tasto 【ESC 】 per annullare.

# **Impostazione dell'ora e della data**

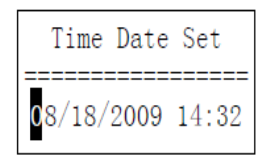

Questa pagina visualizza l'ora e la data attuali nel seguente formato: "mm/dd/yy". (mese, giorno, anno).

Usare i tasti  $[A]$  e  $[V]$  per inserire il numero desiderato e i tasti  $\triangleright$  e  $\triangleleft$  per spostare il cursore.

Premere il tasto 【ENTER】 per confermare l'ora e la data attuali.

Premere il tasto 【ESC 】 per annullare questa operazione.

# **7.8 Informazioni sul software**

Nel menu principale, premere il tasto 【MENU】 per entrare nel menu di selezione.

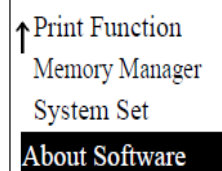

I tasti 【 A】e【 Y】 spostano il cursore su 【About Software】.

Il tasto 【INVIO】 viene premuto per entrare in 【Sul software】.

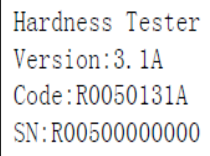

Qui l'utente riceve sullo schermo informazioni sul durometro e il suo software.

Tuttavia, la versione del software e l'identificazione del software integrato possono cambiare continuamente, poiché sono soggetti al costante processo di miglioramento (aggiornamento) del dispositivo.

# **7.9 Taratura / Regolazione**

Il durometro e il sensore di rimbalzo devono essere calibrati utilizzando il blocco di calibrazione della durezza Leeb prima del primo utilizzo. Questo è incluso nella fornitura per l'HK-DB, ma non per l'HK-D. Tuttavia, può anche essere acquistato come opzione. Il durometro deve anche essere calibrato se lo strumento non è stato utilizzato per un lungo periodo di tempo. È sufficiente calibrare ogni singolo sensore di rimbalzo una volta insieme all'unità di visualizzazione; la ricalibrazione non è più necessaria dopo la sostituzione di un sensore di rimbalzo.

Il tasto  $[①]$  e il tasto  $[ENTER]$  vengono premuti contemporaneamente per entrare nel sistema. Apparirà la schermata di calibrazione del software:

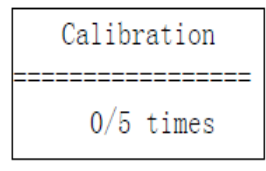

La posizione del sensore di rimbalzo dovrebbe essere  $[\bot]$ .

5 punti sono misurati in direzione verticale sul blocco di taratura della durezza Leeb.

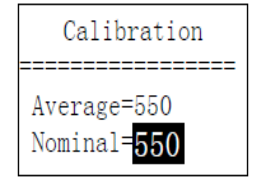

Il valore medio è mostrato dopo queste misurazioni.

Usare i tasti  $[A]$  e  $[Y]$  per inserire il valore nominale.

Premere il tasto 【INVIO】 per confermare questo passo.

Premere il tasto 【ESC 】 per annullare. Campo di regolazione: ±15HL.

7.10 Display retroilluminato

Con l'aiuto del display retroilluminato, è possibile lavorare anche in condizioni di scarsa illuminazione. Con il tasto 【 〉】 può essere acceso/spento in qualsiasi momento dopo che il durometro è stato acceso.

# **7.11 Spegnimento automatico**

- Questo durometro Leeb ha una funzione di spegnimento automatico per risparmiare energia.

Il sistema si spegne automaticamente se nessuna misurazione o tasto viene premuto entro 5 minuti. Tuttavia, questo spegnimento automatico è segnalato da un display tremolante per 20 secondi prima.

Questo processo può essere interrotto in qualsiasi momento, usando qualsiasi tasto tranne il tasto  $[①]$ , impedendo così lo spegnimento automatico.

**-Quando l'**alimentazione non è più garantita, il display mostra 【Batteria Vuota! 】 e l'alimentazione si spegnerà automaticamente.

## **7.12 Cambio della batteria**

Quando la capacità della batteria è esaurita, appare questo simbolo: co che lampeggia costantemente. Le batterie devono poi essere sostituite secondo il seguente schema:

Il durometro deve essere spento

Aprire la vite del vano batterie con il cacciavite in dotazione e rimuovere le batterie.

Le nuove batterie sono inserite correttamente una dopo l'altra, rispettando la polarità.

Si riavvita il coperchio delle batterie e si accende il durometro per controllare se la sostituzione delle batterie è avvenuta con successo.

### **7.13 Collegamento con il cavo di trasmissione dati**

Via cavo USB

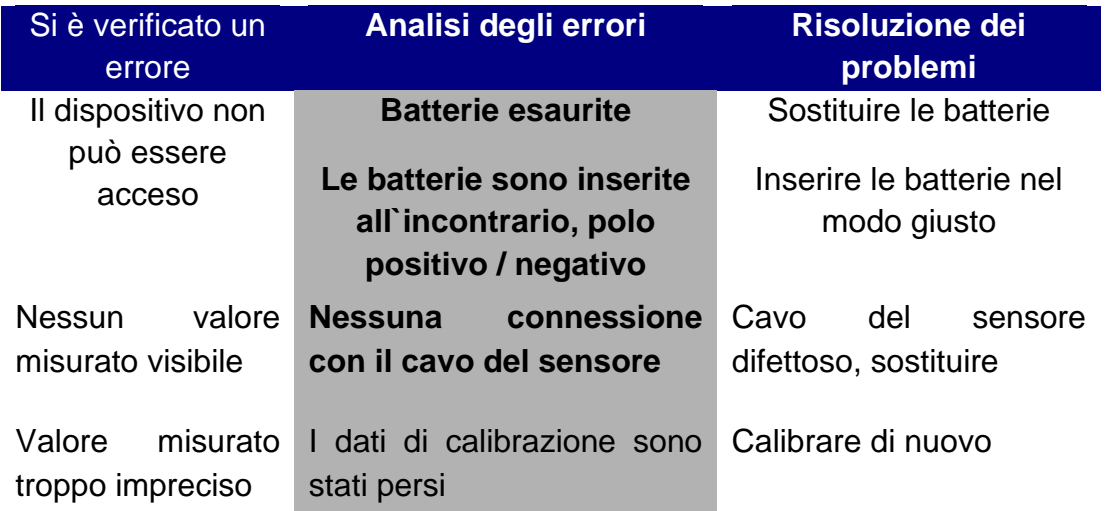

# **8 Analisi degli errori e risoluzione dei problemi**

# **9 Manutenzione e assistenza**

# **1. Manutenzione dei sensori di rimbalzo**

Dopo che il sensore di rimbalzo è stato usato circa 1000-2000 volte, la spazzola di nylon dovrebbe essere presa per pulire il tubo guida e il corpo di rimbalzo. Quando si pulisce il tubo guida, prima si svita l'anello stabilizzatore, poi si estrae il corpo di rimbalzo, si gira la spazzola di nylon in senso orario fino al fondo del tubo guida, e poi si estrae di nuovo. Questo viene ripetuto 5 volte, poi si rimette il corpo di rimbalzo e si riavvita l'anello stabilizzatore.

- Il corpo di rimbalzo deve essere rilasciato (sbloccato) dopo l'uso.

- Qualsiasi tipo di liquido all'interno del corpo di rimbalzo è severamente proibito.

# **2. Semplici misure di manutenzione**

Se il blocco di prova di durezza Rockwell viene utilizzato per il test e il fattore di errore è superiore a 2 HRC, questo può essere dovuto alla punta usurata del sensore di rimbalzo. Si dovrebbe prendere in considerazione la sostituzione di questa punta sferica.

Se si verificano altri fenomeni anomali con il dispositivo di prova, in nessun caso si devono svitare o convertire le parti installate in modo permanente. Il dispositivo deve essere inviato a noi in breve consultazione telefonica, in modo che possa essere controllato nel servizio.

# **10 Note sulle condizioni di trasporto e conservazione**

- Il dispositivo deve essere tenuto lontano da vibrazioni, campi magnetici, agenti corrosivi e privo di umidità e polvere. La conservazione avviene a temperatura ambiente normale.

# **11 Parti soggette a usura, che non sono coperte dalla garanzia**

- Rivestimento dell´unità di visualizzazione
- tasti operativi
- sensore di rimbalzo
- anello stabilizzatore
- Cavo del sensore di rimbalzo
- Cavo di trasferimento dati Mini USB
- batterie

Annotazione:

Per visualizzare la dichiarazione CE, cliccare sul seguente link: <https://www.kern-sohn.com/shop/de/DOWNLOADS/>